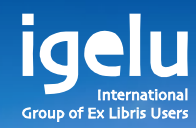

# **Integration of Analytics in Alma Viewing usage data in Alma**

Yoel Kortick | Senior Librarian

 $\frac{1}{2}$ 

 $\overline{\mathbb{H}}$ 

 $\overline{\mathbf{u}}$ 

H

田

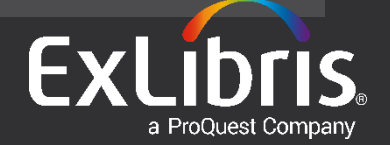

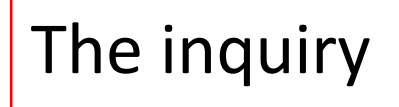

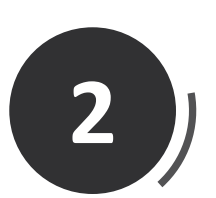

**1**

# Two examples

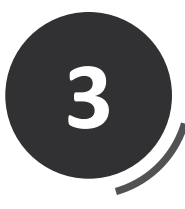

How does it work?

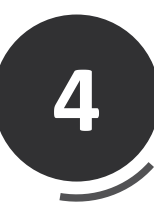

# Our specific results

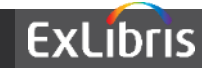

# **The inquiry**

- When I search for a portfolio in Alma and click "More Info" I get a link to "Combined Usage (last 12 months)". When I click it I get a graph. Where is this data and graph coming from?
- Also, how come sometimes I really do see the last 12 months but sometimes I see only part of the last 12 month period?

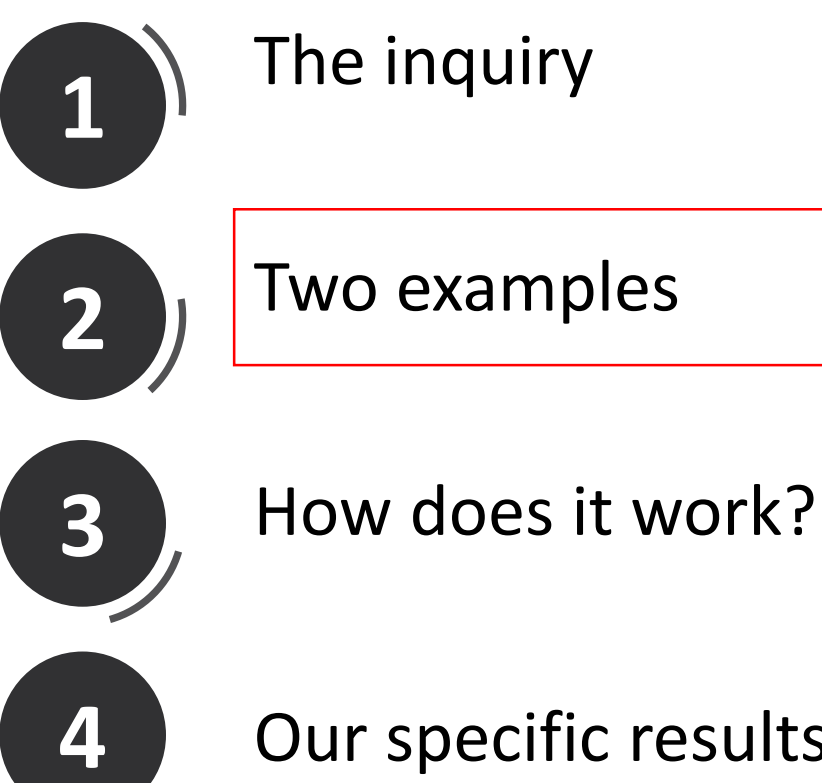

# Our specific results

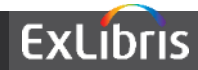

• Here we search for Electronic Portfolio title "Feminism & Psychology" and we will click "More info"

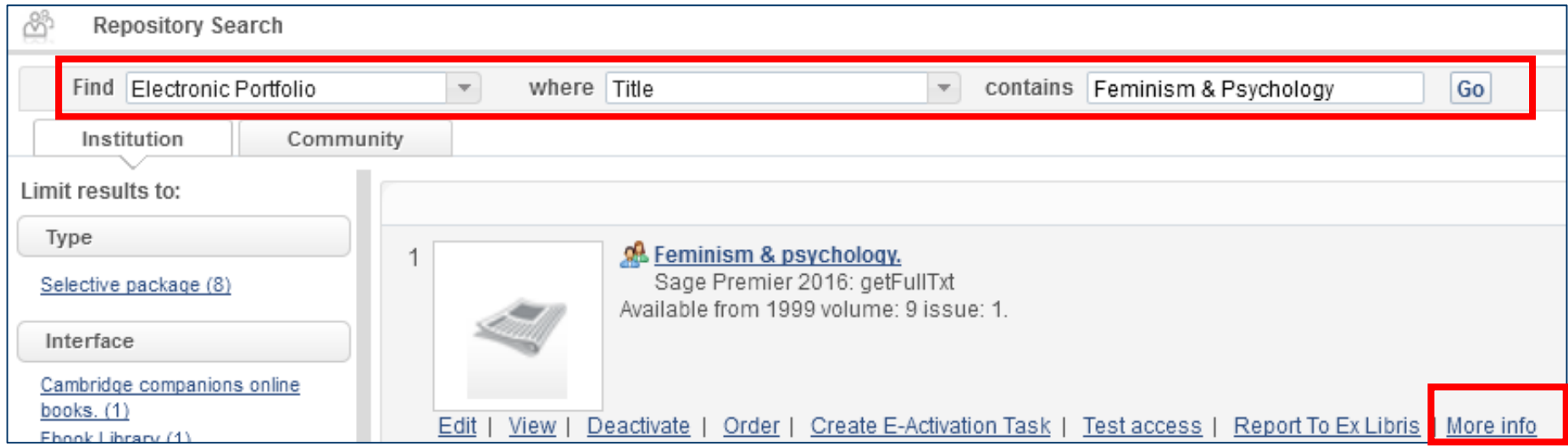

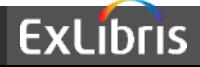

• The "More info" gives us a link to the "Combined Usage (last 12 months)" and has a "952" next to it

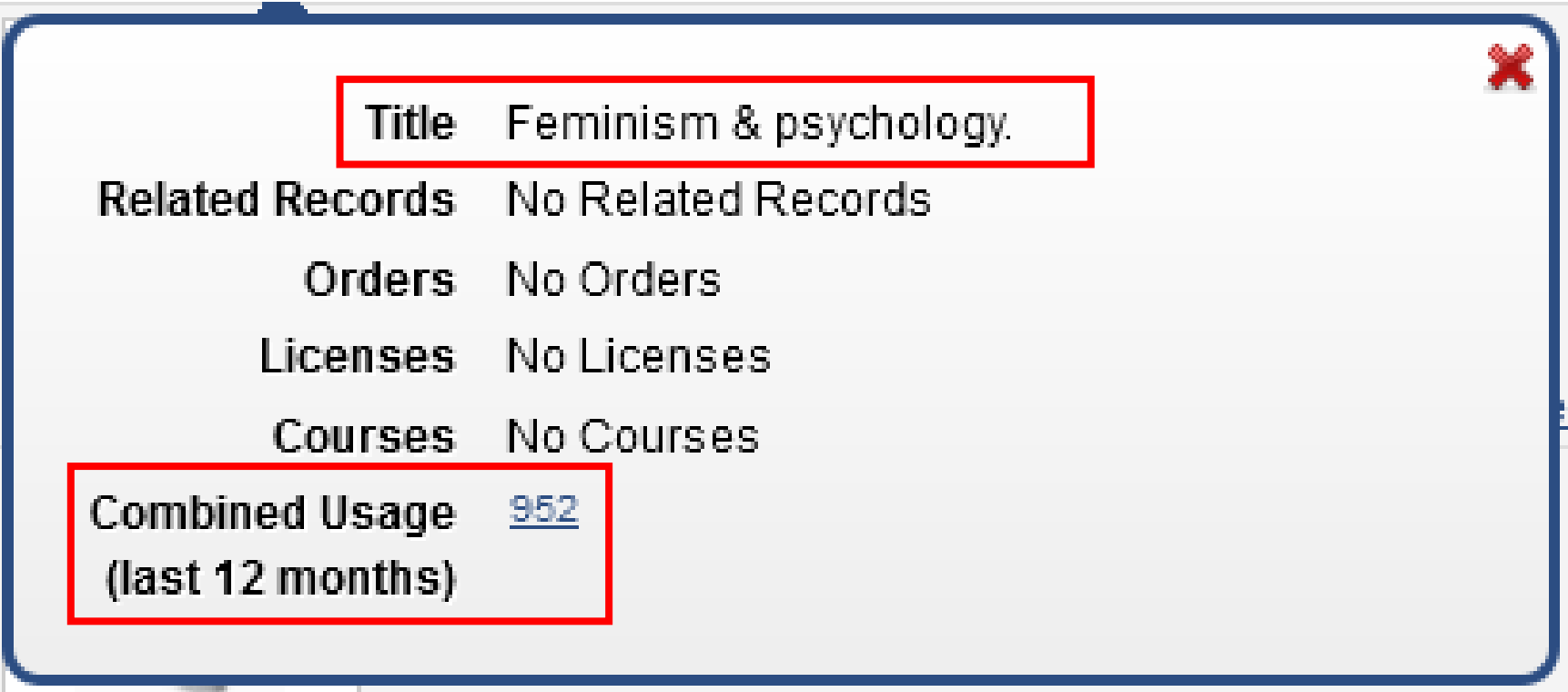

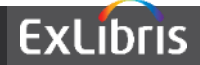

• Clicking the link (in April 2016) provides this graph, which includes from May 2015 to March 2016

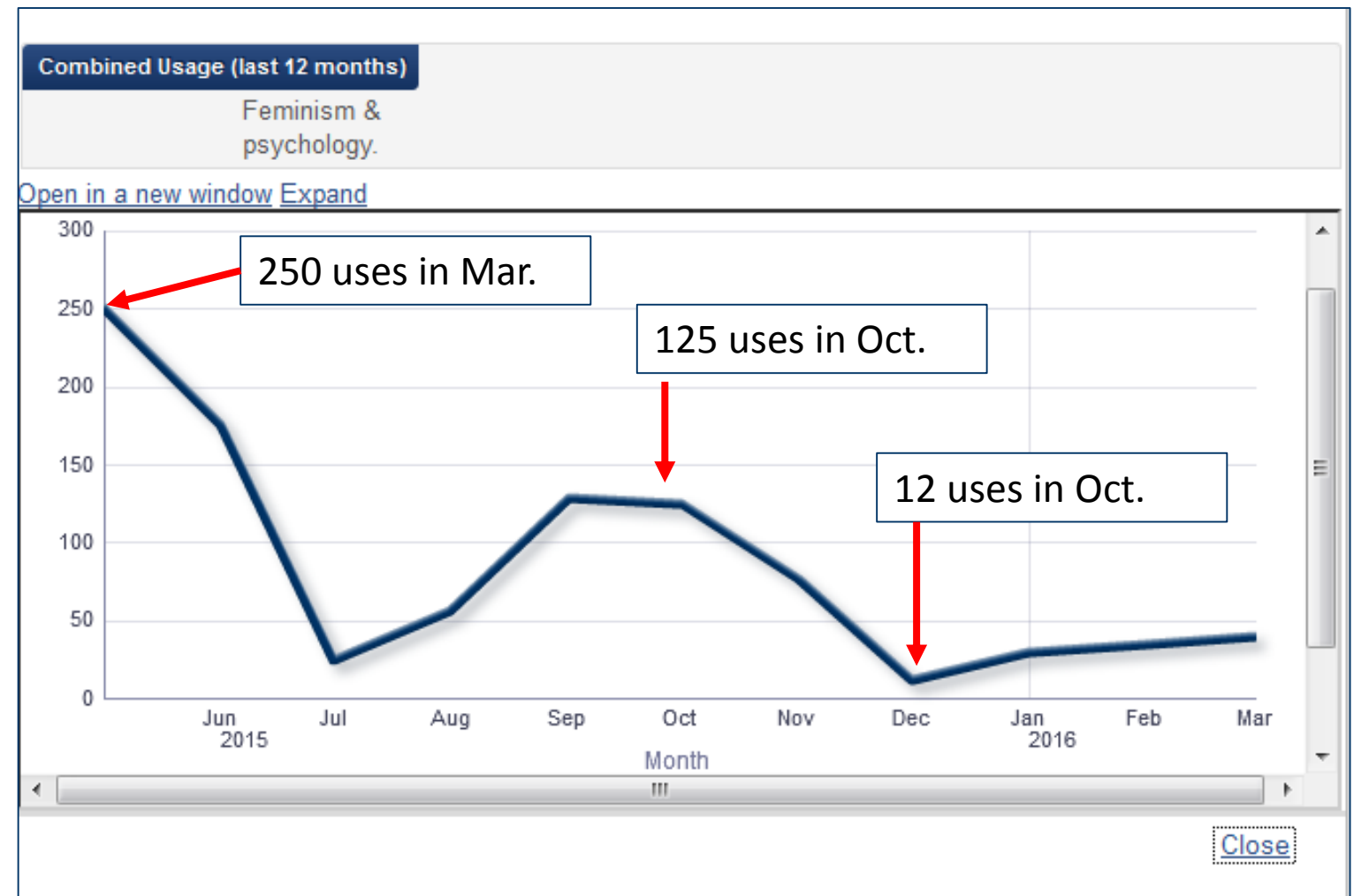

**ExLibris** 

• Here we search for Electronic Portfolio title "Feminist review" and we will click "More info"

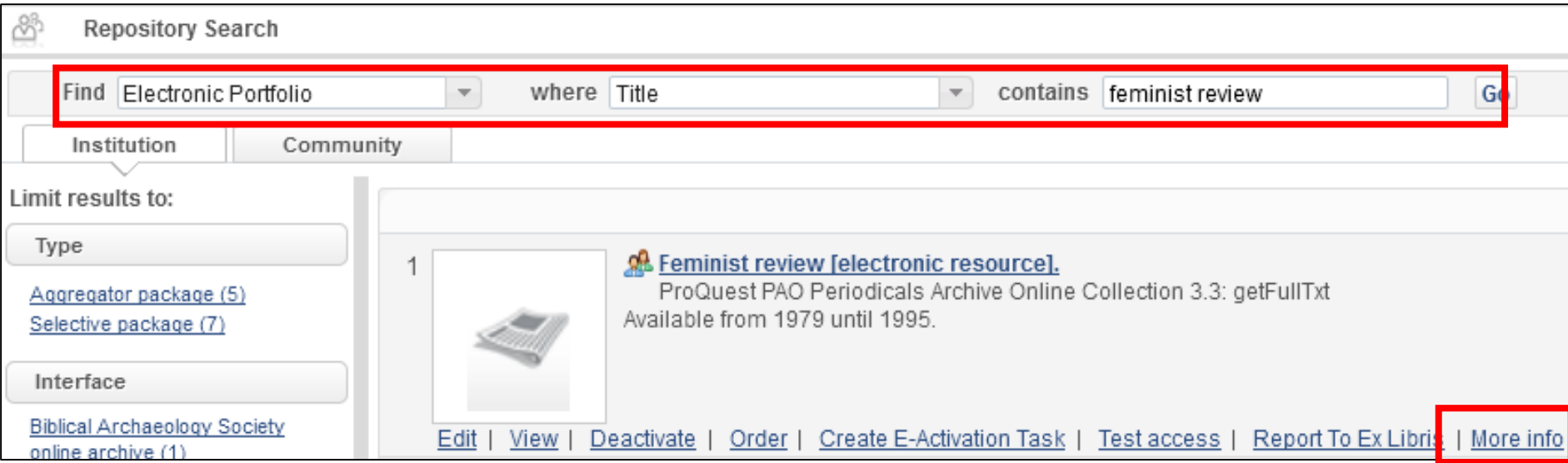

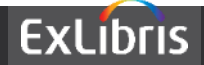

• The "More info" gives us a link to the "Combined Usage (last 12 months)" and has a "2668" next to it

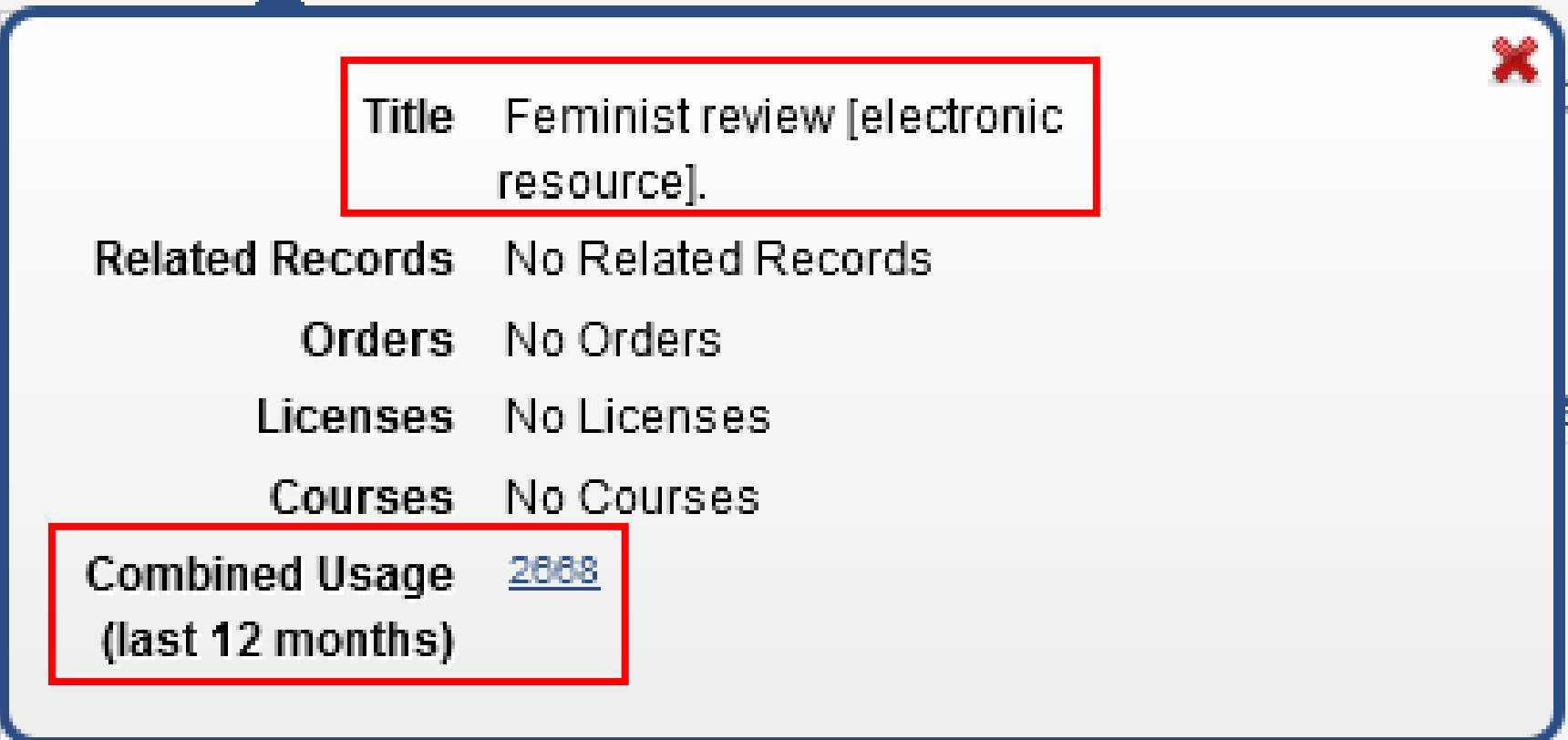

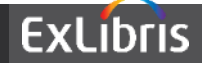

• Clicking the link (in April 2016) provides this graph, which includes from May 2015 to Nov 2015

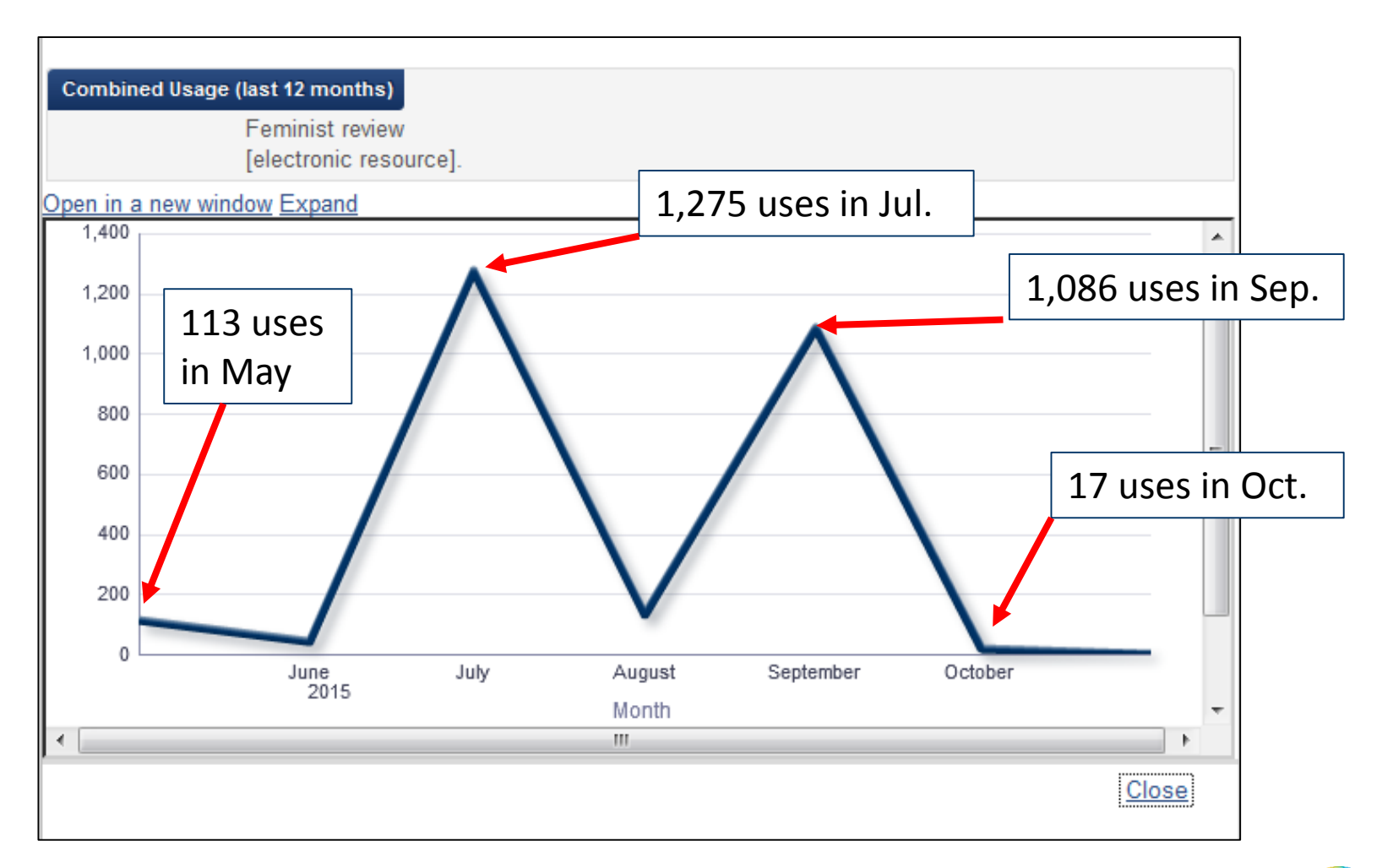

**ExLibris** 

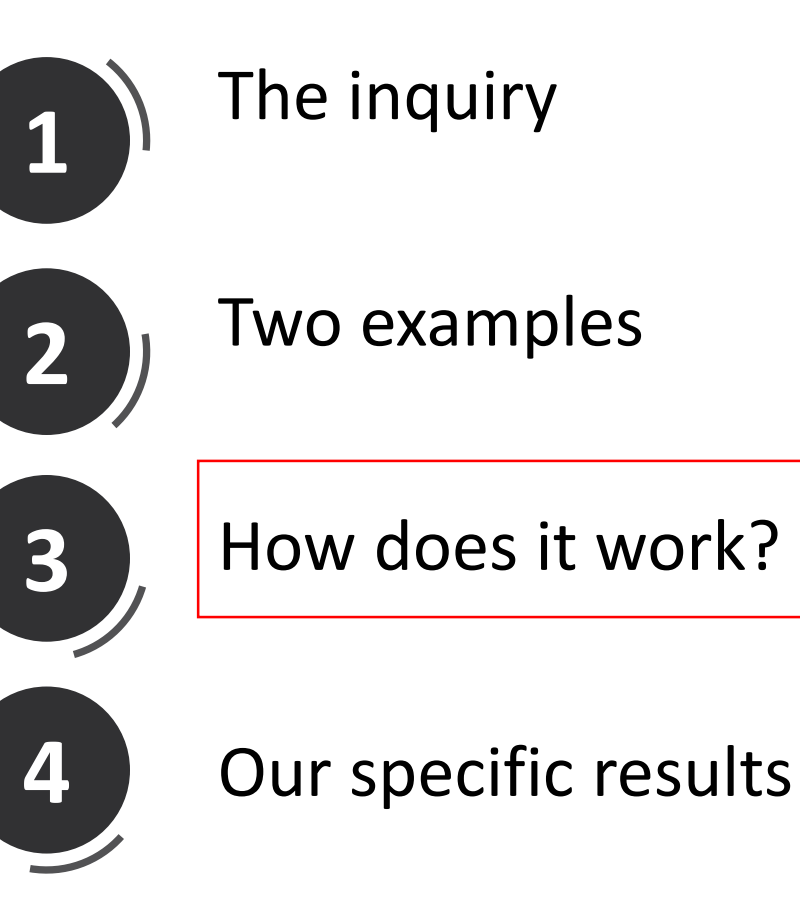

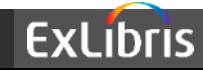

- When the staff user clicks "More info" and sees the number of "uses" this is from the "Journal Usage Counter".
- The "Journal Usage Counter" comes from the COUNTER reports which are in Alma analytics "Usage Data" subject area "Usage Data Details" folder.

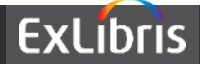

• When the staff user clicks the usage link (the number of uses) after clicking "More info" he receives the graph which is in Alma analytics called "usage by title – graph" and located under "Shared Folders/Alma/Usage/Reports"

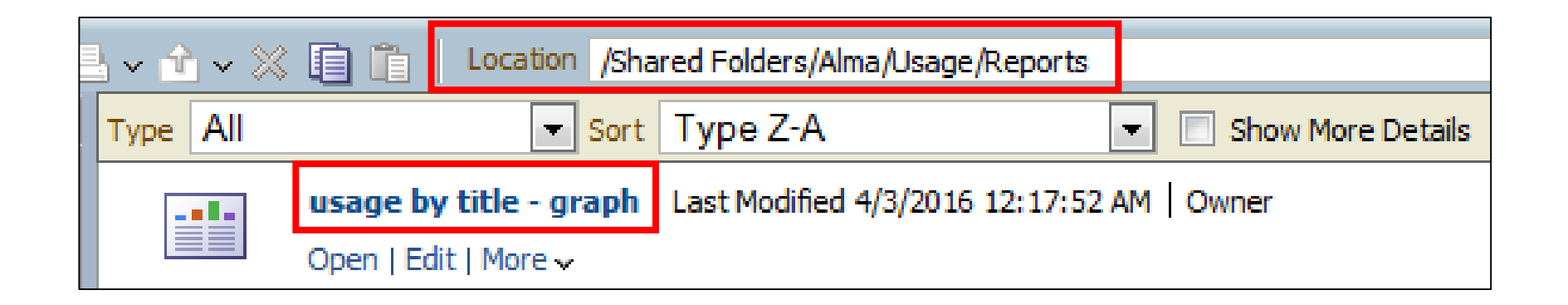

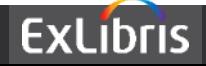

- The number of months which will display for the last 12 month period will depend on what months are included in the COUNTER reports which have been loaded by the library.
- Example 1 "Feminism & Psychology" has May 2015 to March 2016 because the COUNTER reports loaded by the library included these dates.
- Example 2 "Feminist review" has only May 2015 to Nov 2015 because the COUNTER reports loaded by the library included only these dates.

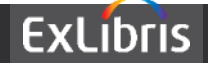

• In order to see how the "usage by title – graph" located under "Shared Folders/Alma/Usage/Reports" works to display the date: copy the report from the "Alma" folder to a folder under the institution and edit it.

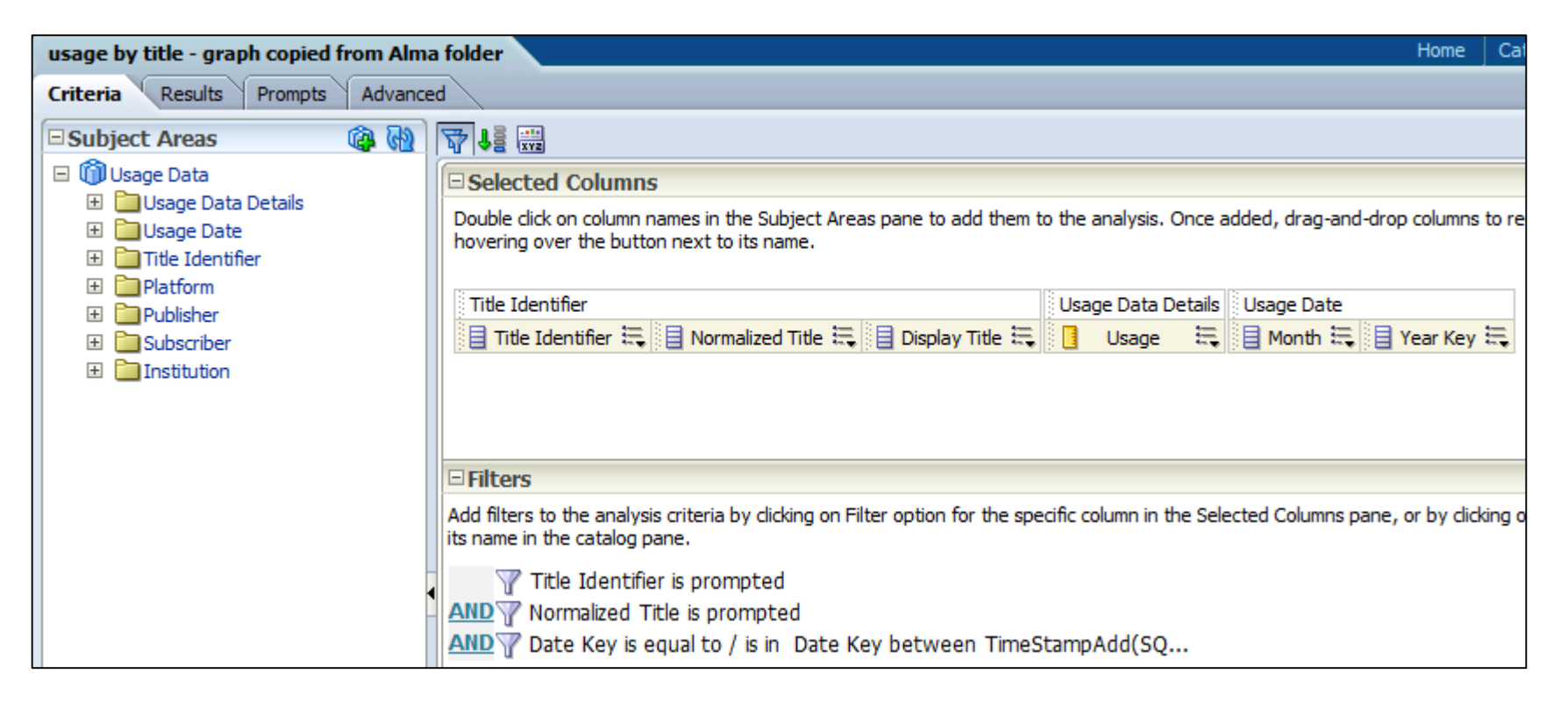

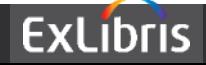

• We see for example that it includes only the last 12 months because it has this filter:

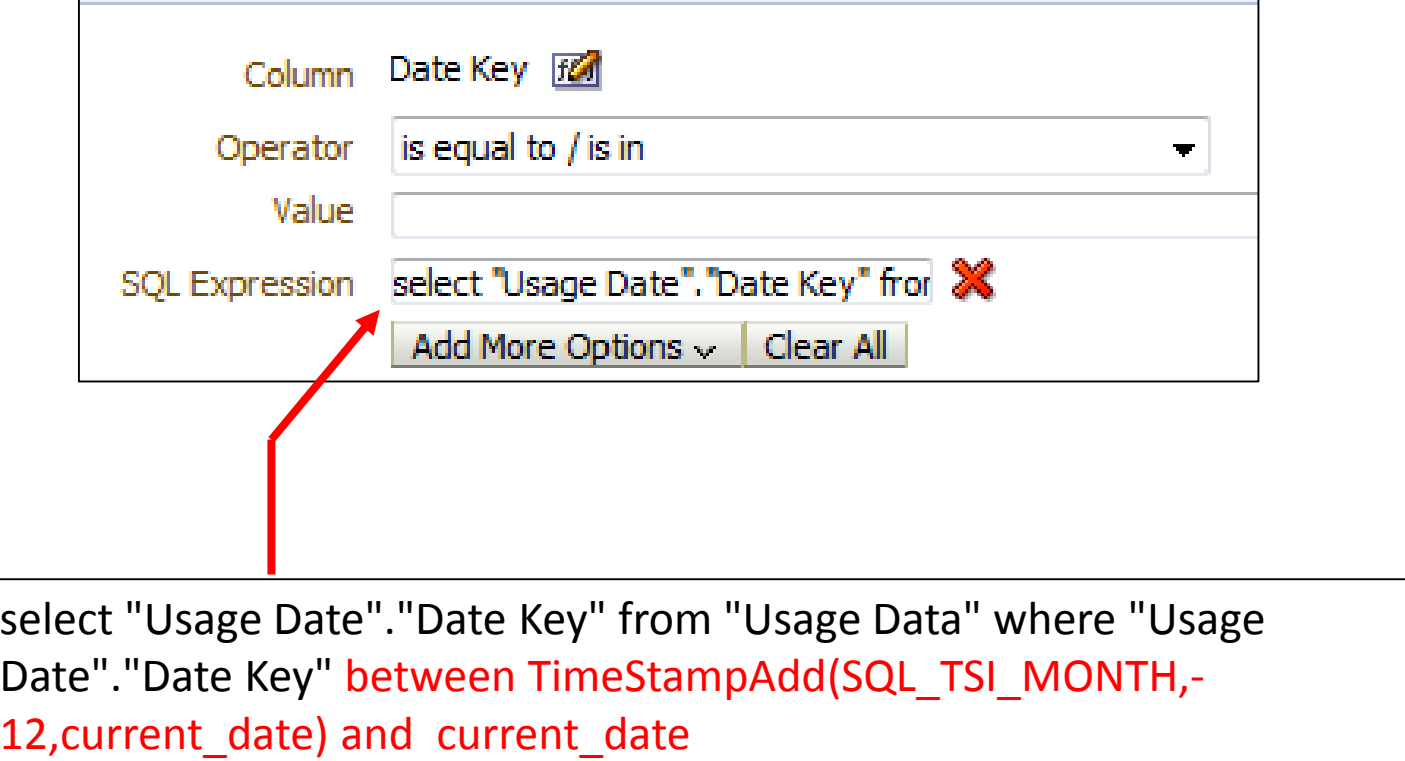

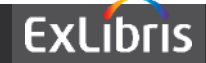

• We see for example that it includes the measure "Journal Usage Counter" from the "Usage Data" subject area "Usage Data Details" folder.

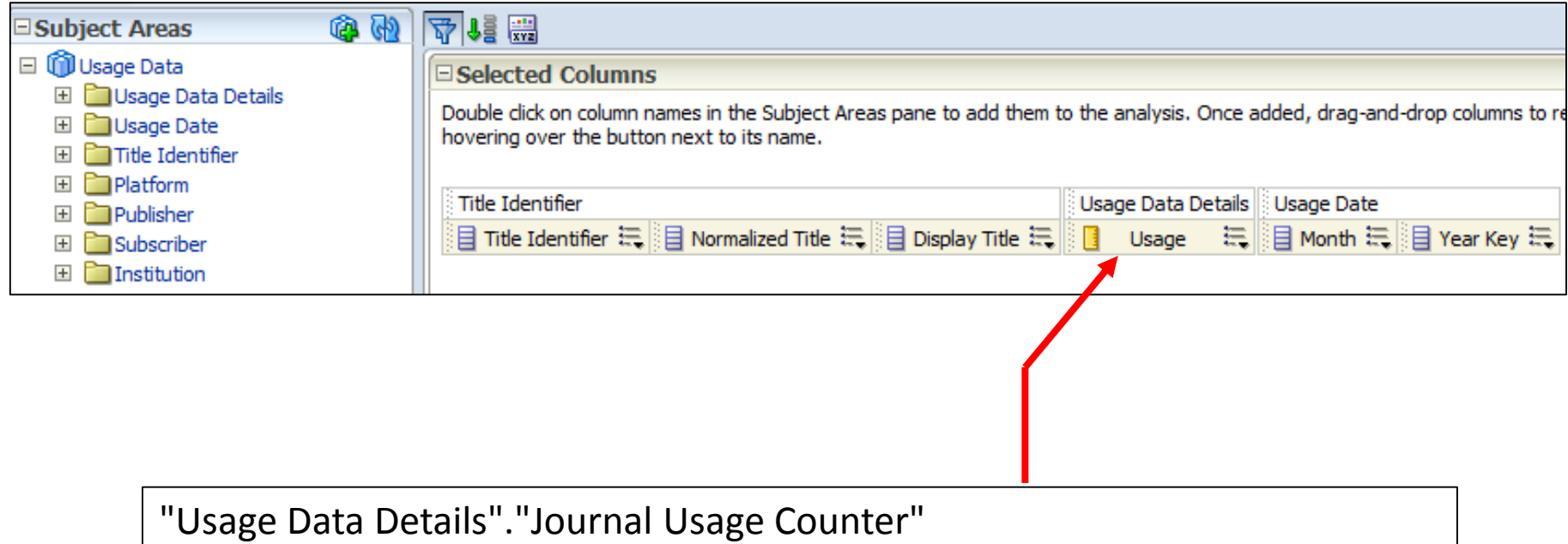

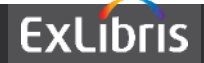

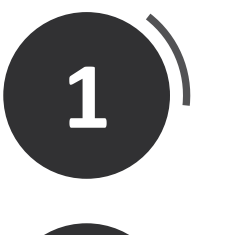

# The inquiry

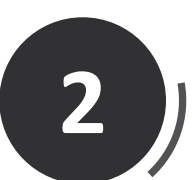

# Two examples

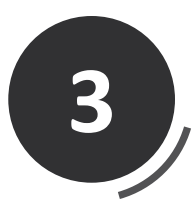

How does it work?

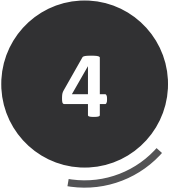

Our specific results

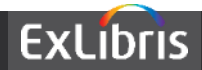

- Lets see why we got a total of 952 uses for May 2015 to March 2016 for title "Feminism & Psychology"
- In the Usage Data subject area we will make a report displaying the
	- Year Key
	- Month Key
	- Display Title
	- Journal Usage Counter
- We will filter by
	- Display title = "Feminism & Psychology"
	- Date Key is greater than or equal to 12 months ago

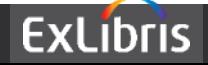

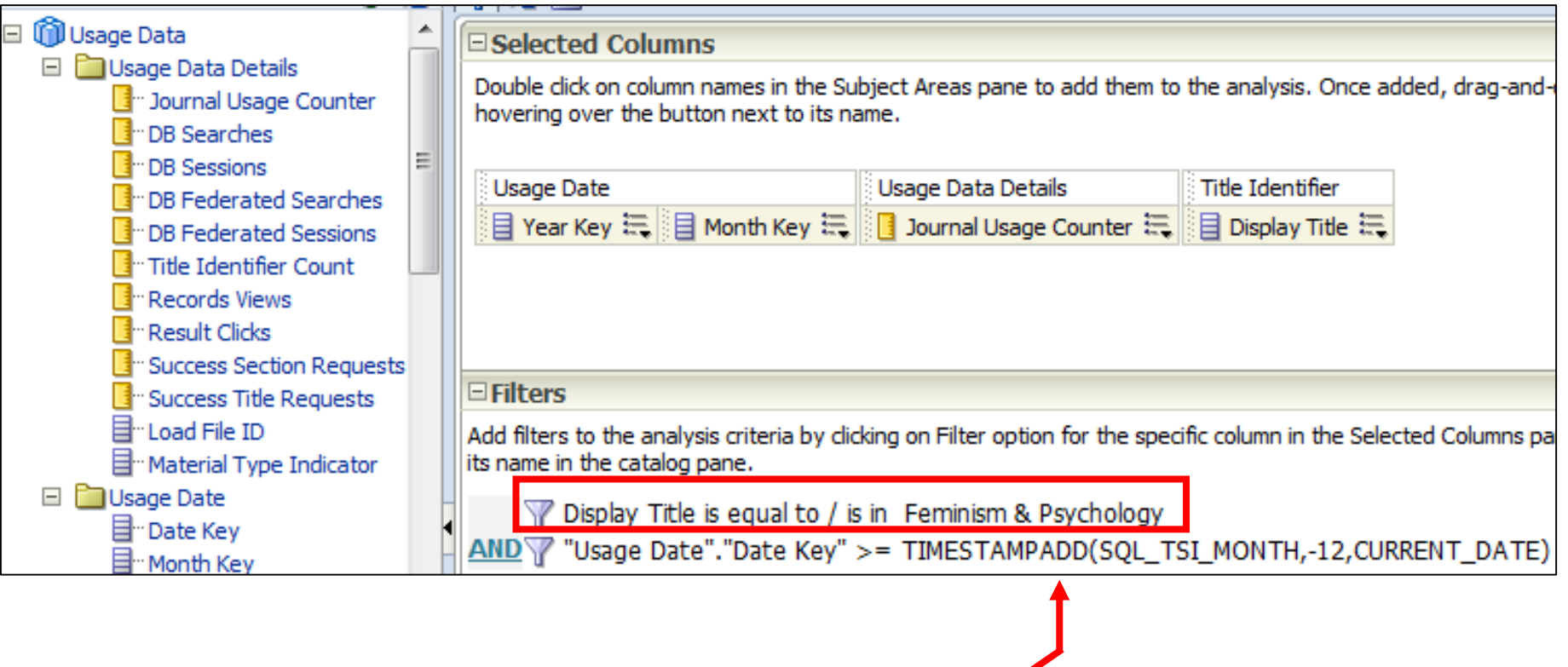

"Usage Date"."Date Key" >= TIMESTAMPADD(SQL\_TSI\_MONTH,-12,CURRENT\_DATE)

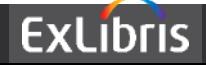

Includes May 2015 to March 2016

Total of 952

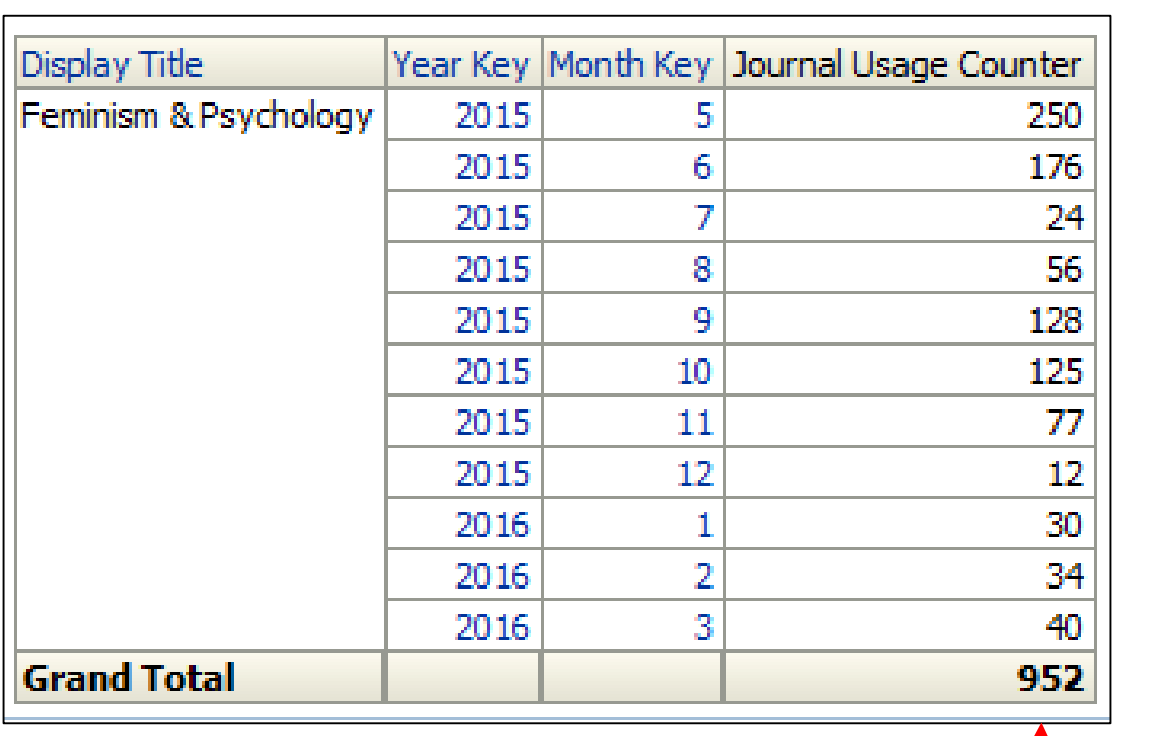

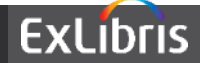

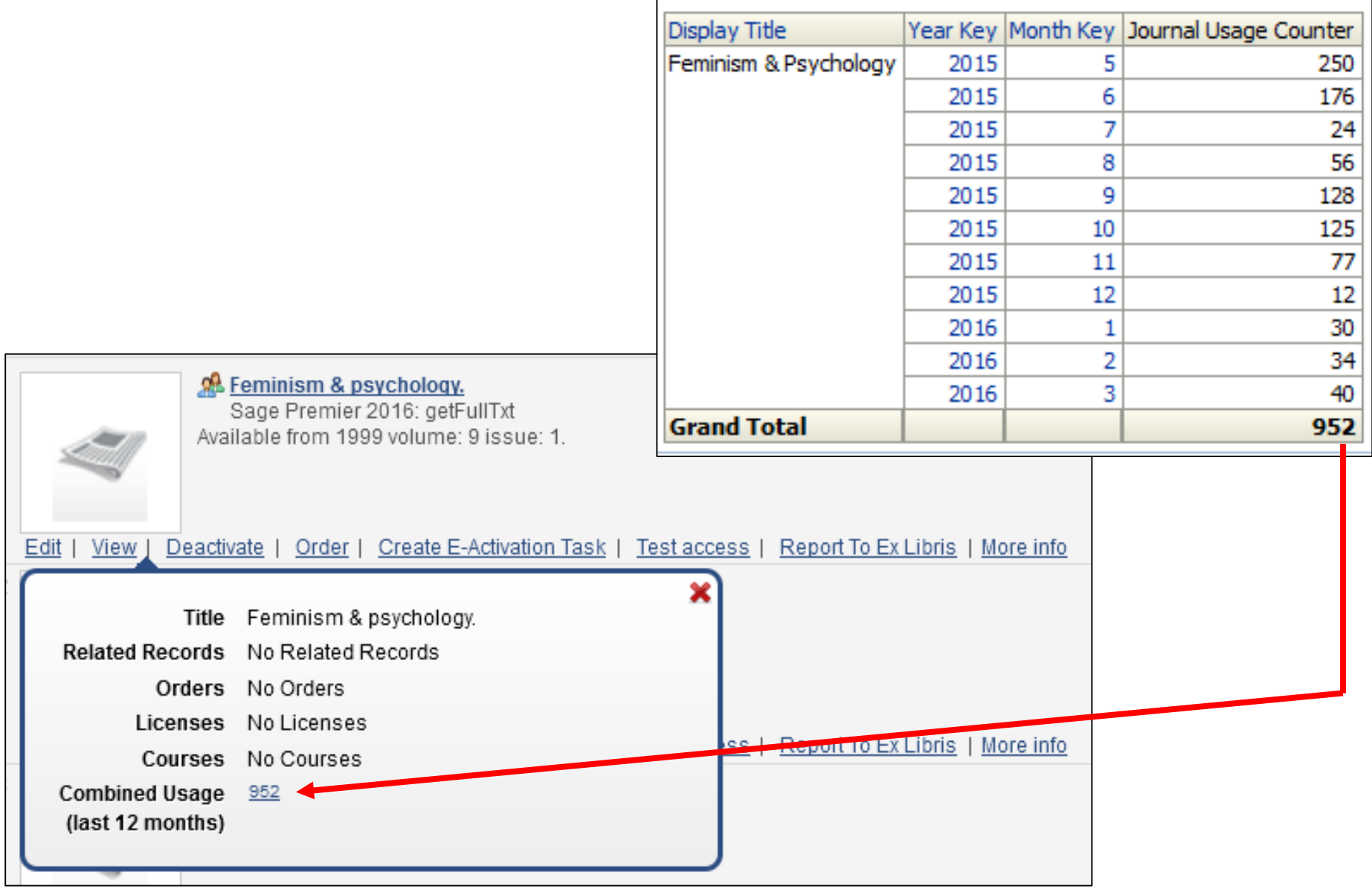

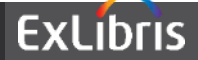

- Lets see why we got a total of 2668 uses for May 2015 to Nov 2015 for title "Feminist review"
- In the Usage Data subject area we will make a report displaying the
	- Year Key
	- Month Key
	- Display Title
	- Journal Usage Counter
- We will filter by
	- Display title = "Feminist Review"
	- Date Key is greater than or equal to 12 months ago

Exactly like previous report, just changing the filter by title

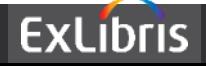

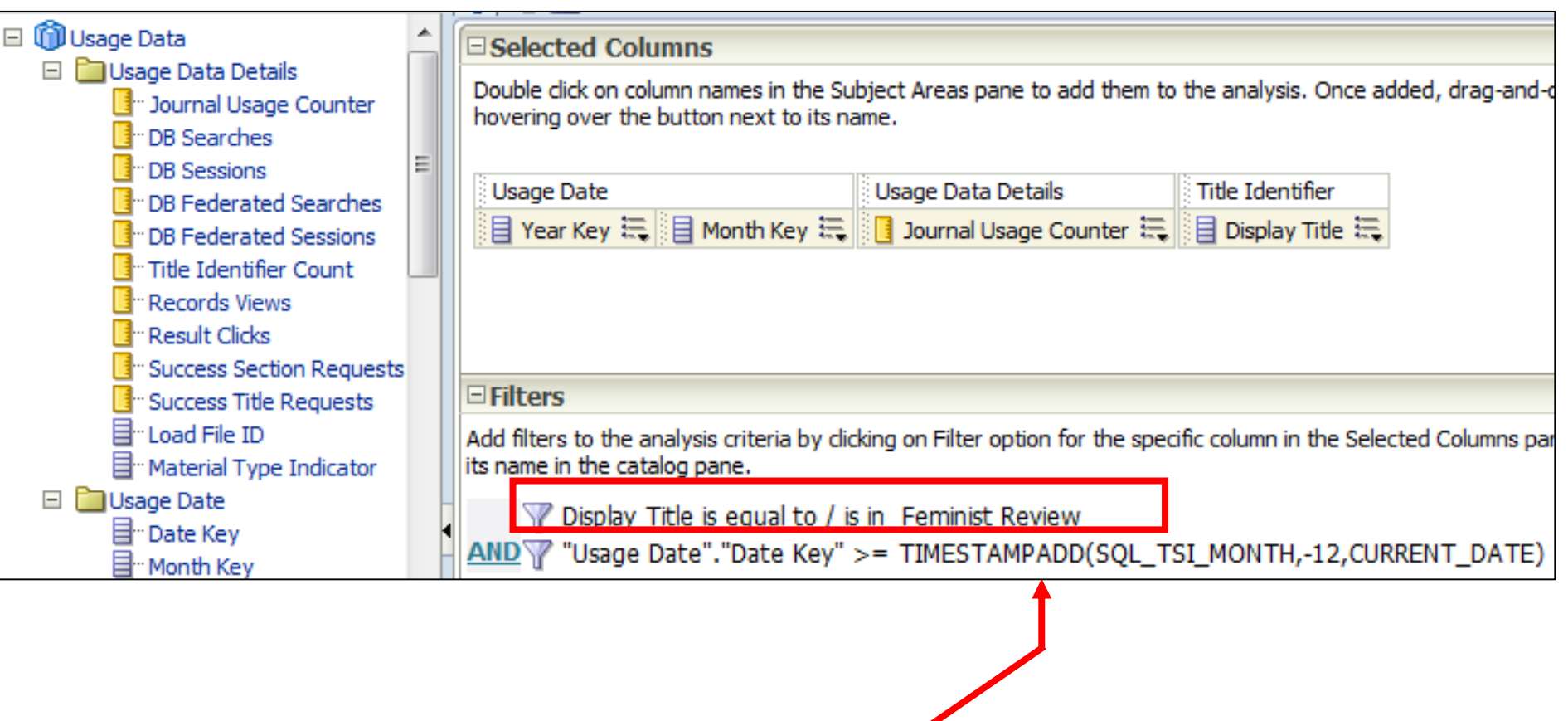

"Usage Date"."Date Key" >= TIMESTAMPADD(SQL\_TSI\_MONTH,-12,CURRENT\_DATE)

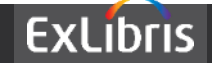

Includes May 2015 to Nov. 2015

Total of 2,668

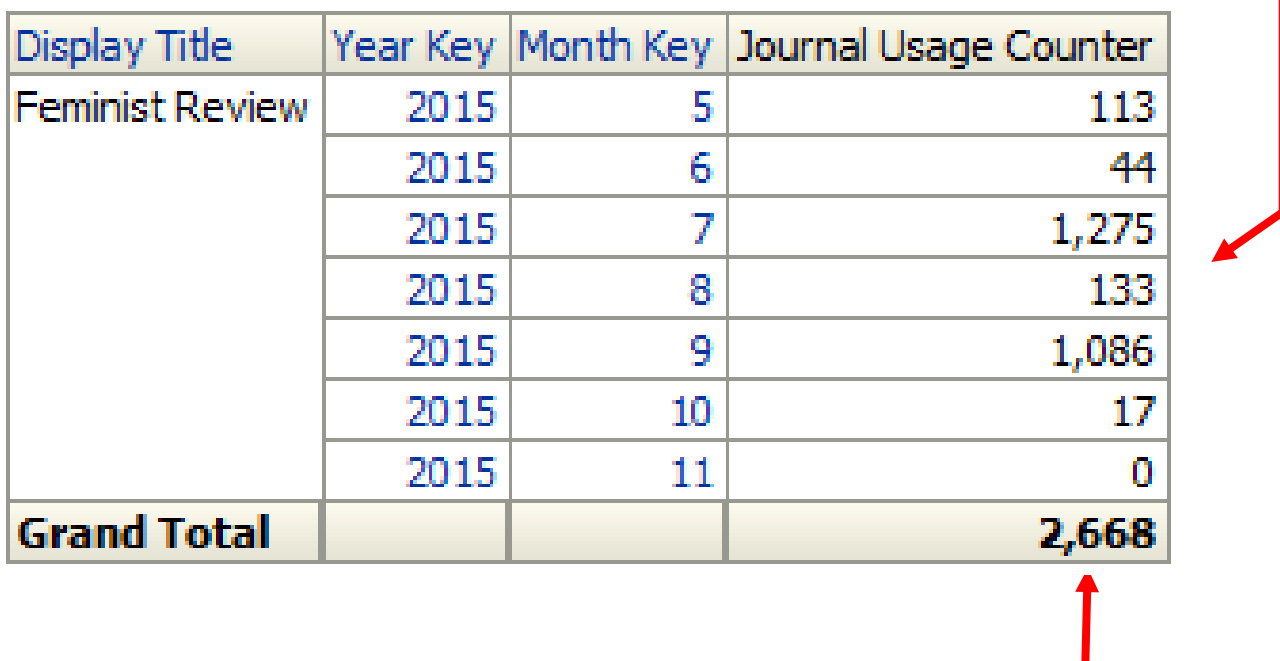

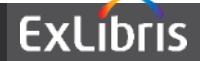

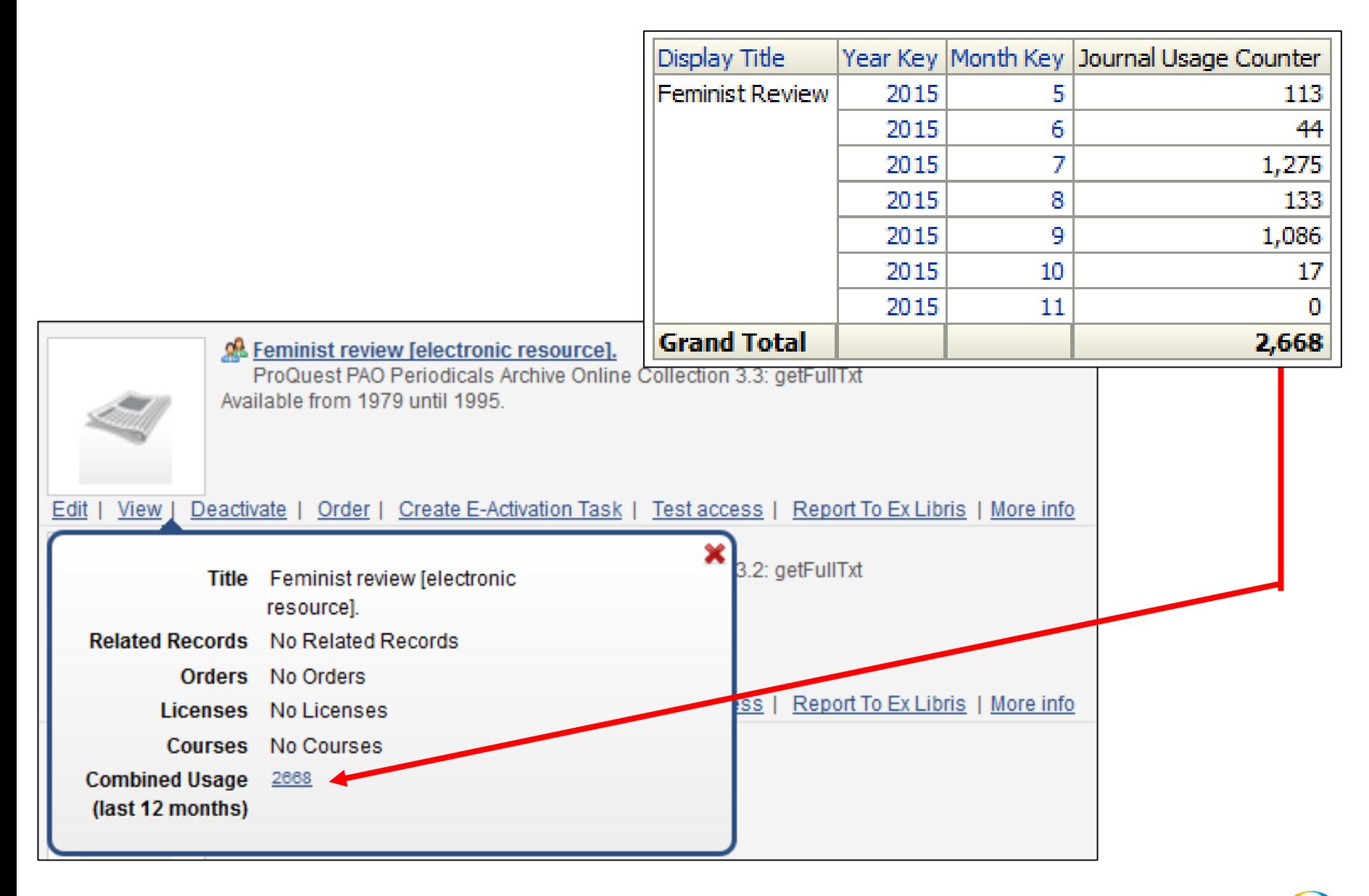

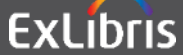

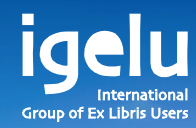

# **Thank you Yoel.Kortick@exlibrisgroup.com**

Yoel Kortick | Senior Librarian

 $\frac{1}{\sqrt{2}}$ 

 $\overline{\mathbb{H}}$ 

 $\overline{\mathbf{H}}$ 

W

朝

 $\mathbb{H}$ 

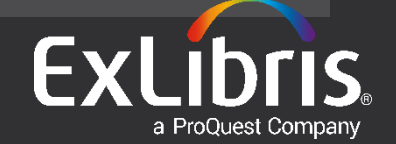